# **Dell Latitude E6430/E6530/E6430 ATG Az üzembe helyezésre és a funkciókra vonatkozó információk**

### **A "Vigyázat!" jelzésekről**

**VIGYÁZAT: A VIGYÁZAT! jelzés az esetleges tárgyi vagy személyi sérülés, illetve**  ⚠ **életveszély lehetőségére hívja fel a figyelmet.**

**Latitude E6430 Elöl- és hátulnézet**

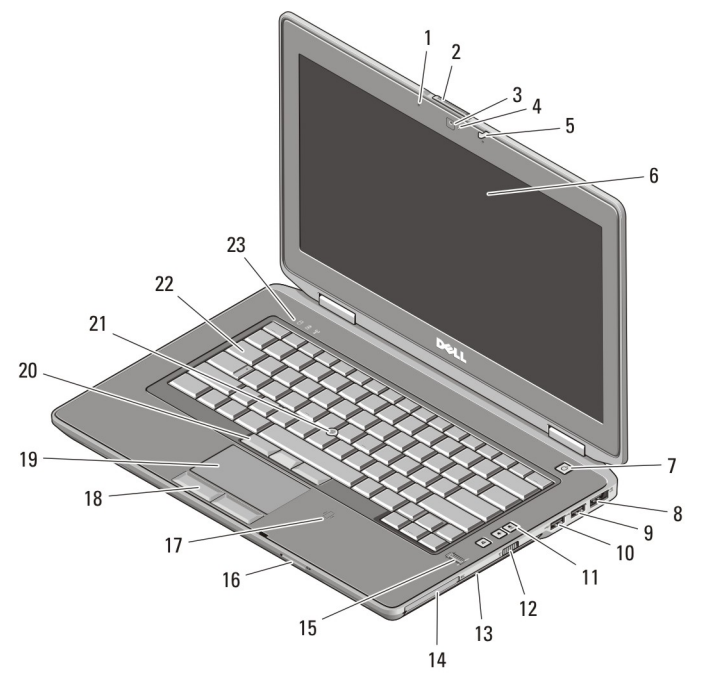

**1. ábra. Elölnézet**

1. mikrofon 2. képernyőzár-kioldó

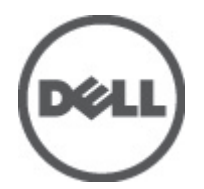

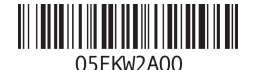

**Szabályozó modell: : P25G, P19F, P25G Szabályozó típus: : P25G001, P19F001, P25G002 2011 - 9**

- 3. kamera
- 4. kamera állapotjelzője
- 5. a képernyő zárja
- 6. képernyő
- 7. bekapcsológomb
- 8. eSATA/USB 2.0 csatlakozó
- 9. USB 3.0 csatlakozó
- 10. USB 3.0 csatlakozó tápellátással
- 11. hangerőszabályozó gombok
- 12. vezeték nélküli kapcsoló
- 13. optikai meghajtó
- 14. ExpressCard kártyanyílás
- 15. ujjlenyomat-olvasó
- 16. Secure Digital (SD) memóriakártya olvasó
- 17. érintkező nélküli intelligenskártyaolvasó
- 18. az érintőpanel gombjai (2 db)
- 19. érintőpanel
- 20. a joystick-bütyök gombjai (3 db)
- 21. joystick-bütyök
- 22. billentyűzet
- 23. készülék állapotjelzője (merevlemez, akkumulátor és vezeték nélküli kapcsolat)

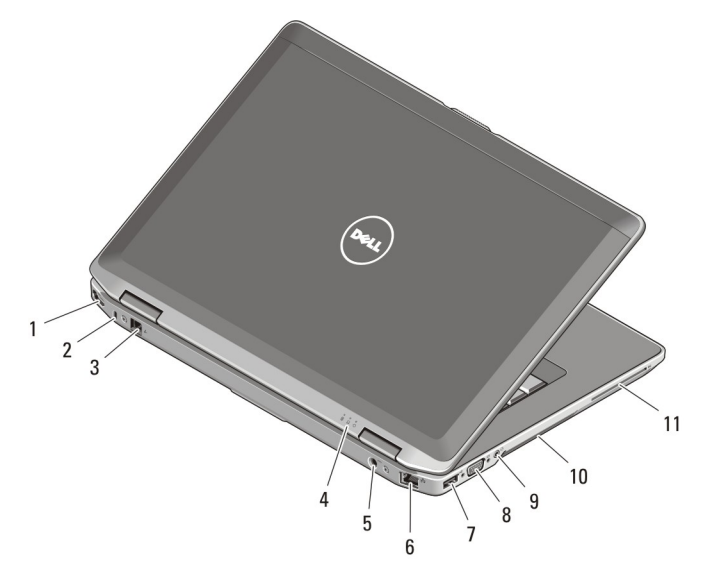

#### **2. ábra. Hátulnézet**

- 1. HDMI-csatlakozó
- 2. biztonsági kábel nyílása
- 3. modemcsatlakozó
- 4. készülék állapotjelzője (tápellátás, merevlemez és akkumulátor)
- 5. tápcsatlakozó
- 6. hálózati csatlakozó
- 7. USB 2.0 csatlakozó
- 8. VGA-csatlakozó
- 9. audiocsatlakozó

10. hűtőventilátorok 11. smart card foglalata

**VIGYÁZAT: A számítógép szellőző- és egyéb nyílásait soha ne zárja el, a nyílásokon**  ∧∖ **semmit ne dugjon be, illetve ne hagyja, hogy a nyílásokban por rakódjon le. Működés közben ne tartsa a Dell számítógépet rosszul szellőző helyen, például becsukott táskában. Megfelelő szellőzés hiányában károsodhat a számítógép vagy tűz keletkezhet. A számítógép felforrósodás esetén bekapcsolja a ventilátort. A ventilátor által keltett zaj normális, és nem jelenti azt, hogy probléma lenne a ventilátorral vagy a számítógéppel.**

### **Latitude E6530 Elöl- és hátulnézet**

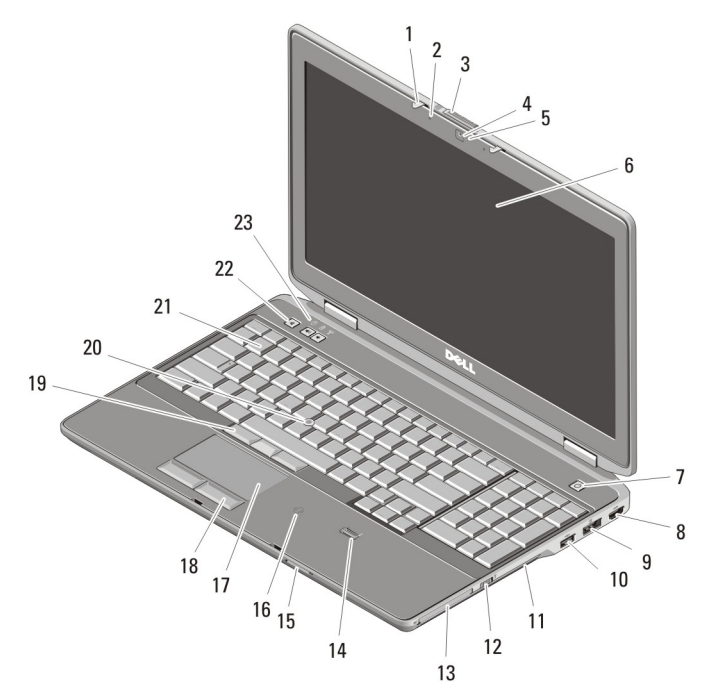

#### **3. ábra. Elölnézet**

- 1. a képernyő zárja
- 2. mikrofon
- 3. képernyőzár-kioldó
- 4. kamera
- 5. kamera állapotjelzője
- 6. képernyő
- 7. bekapcsológomb
- 8. HDMI-csatlakozó
- 9. eSATA/USB 2.0 csatlakozó
- 10. USB 3.0 csatlakozó tápellátással
- 11. optikai meghajtó
- 12. vezeték nélküli kapcsoló
- 13. ExpressCard kártyanyílás
- 14. ujjlenyomat-olvasó
- 15. Secure Digital (SD) memóriakártya olvasó
- 16. érintkező nélküli intelligenskártyaolvasó
- 17. érintőpanel
- 18. az érintőpanel gombjai (2 db)
- 19. a joystick-bütyök gombjai (3 db)
- 20. joystick-bütyök
- 21. billentyűzet
- 22. hangerőszabályozó gombok
- 23. készülék állapotjelzője (merevlemez, akkumulátor és vezeték nélküli kapcsolat)

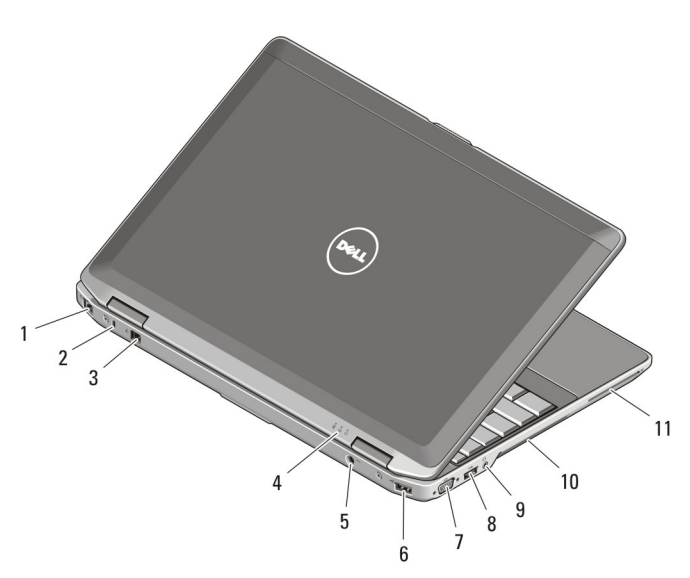

#### **4. ábra. Hátulnézet**

- 1. hálózati csatlakozó
- 2. biztonsági kábel nyílása
- 3. modemcsatlakozó
- 4. készülék állapotjelzője (tápellátás, merevlemez és akkumulátor)
- 5. tápcsatlakozó
- 6. USB 2.0 csatlakozó
- 7. VGA-csatlakozó
- 8. USB 3.0 csatlakozó
- 9. audiocsatlakozó
- 10. hűtőventilátorok
- 11. smart card foglalata

**VIGYÁZAT: A számítógép szellőző- és egyéb nyílásait soha ne zárja el, a nyílásokon**  /N **semmit ne dugjon be, illetve ne hagyja, hogy a nyílásokban por rakódjon le. Működés közben ne tartsa a Dell számítógépet rosszul szellőző helyen, például becsukott táskában. Megfelelő szellőzés hiányában károsodhat a számítógép vagy tűz keletkezhet. A számítógép felforrósodás esetén bekapcsolja a ventilátort. A ventilátor által keltett zaj normális, és nem jelenti azt, hogy probléma lenne a ventilátorral vagy a számítógéppel.**

### **Latitude E6430 ATG Elöl- és hátulnézet**

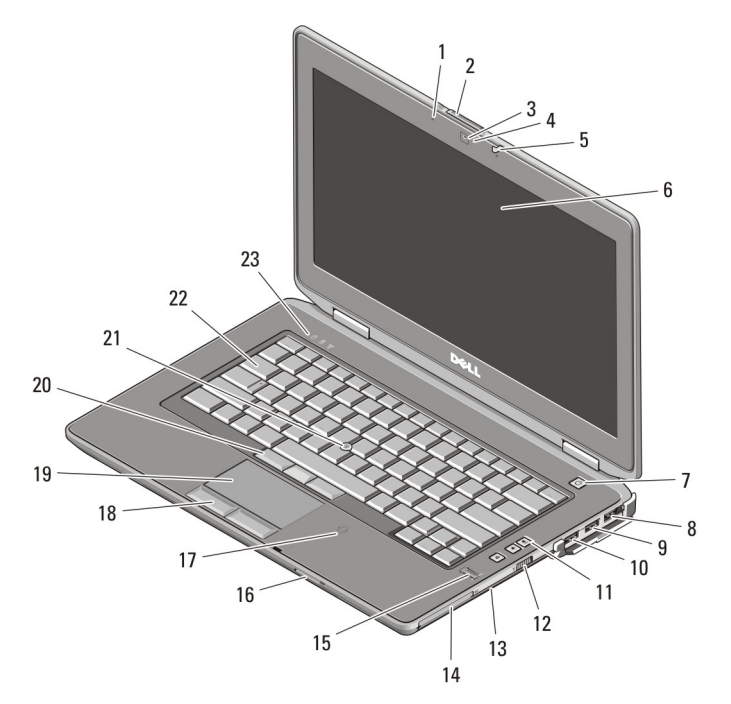

#### **5. ábra. Elölnézet**

- 1. mikrofon
- 2. képernyőzár-kioldó
- 3. kamera
- 4. kamera állapotjelzője
- 5. a képernyő zárja
- 6. képernyő
- 7. bekapcsológomb
- 8. eSATA/USB 2.0 csatlakozó
- 9. USB 3.0 csatlakozó
- 10. USB 3.0 csatlakozó tápellátással
- 11. hangerőszabályozó gombok
- 12. vezeték nélküli kapcsoló
- 13. optikai meghajtó
- 14. ExpressCard kártyanyílás
- 15. ujjlenyomat-olvasó
- 16. Secure Digital (SD) memóriakártya olvasó
- 17. érintkező nélküli intelligenskártyaolvasó
- 18. az érintőpanel gombjai (2 db)
- 19. érintőpanel
- 20. a joystick-bütyök gombjai (3 db)
- 21. joystick-bütyök
- 22. billentyűzet
- 23. készülék állapotjelzője (merevlemez, akkumulátor és vezeték nélküli kapcsolat)

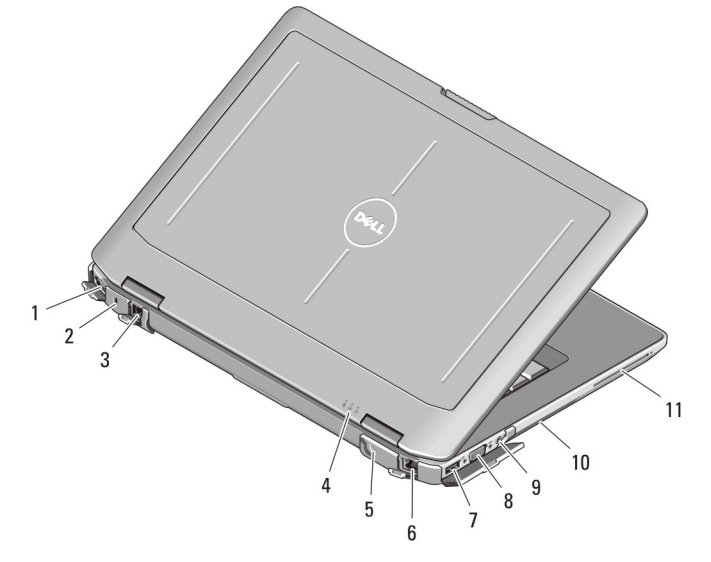

#### **6. ábra. Hátulnézet**

- 1. HDMI-csatlakozó
- 2. biztonsági kábel nyílása
- 3. modemcsatlakozó /WWAN átmenő (opcionális)
- 4. készülék állapotjelzője (tápellátás, merevlemez és akkumulátor)
- 5. tápcsatlakozó
- 6. hálózati csatlakozó
- 7. USB 2.0 csatlakozó
- 8. VGA-csatlakozó
- 9. audiocsatlakozó
- 10. hűtőventilátorok
- 11. smart card foglalata

**VIGYÁZAT: A számítógép szellőző- és egyéb nyílásait soha ne zárja el, a nyílásokon**   $\wedge$ **semmit ne dugjon be, illetve ne hagyja, hogy a nyílásokban por rakódjon le. Működés közben ne tartsa a Dell számítógépet rosszul szellőző helyen, például becsukott táskában. Megfelelő szellőzés hiányában károsodhat a számítógép vagy tűz keletkezhet. A számítógép felforrósodás esetén bekapcsolja a ventilátort. A ventilátor által keltett zaj normális, és nem jelenti azt, hogy probléma lenne a ventilátorral vagy a számítógéppel.**

### **Fogantyúegység beszerelése (Latitude E6430 ATG)**

**1.** Helyezzen gémkapcsot a fedődugaszok kioldónyílásába a nyílásukból történő kioldásához és eltávolításához.

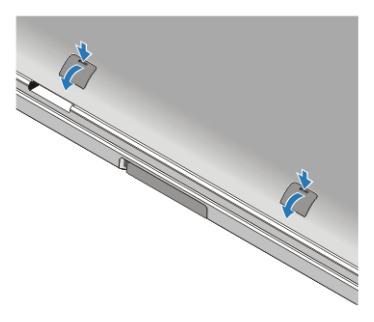

**2.** Tegye a fogantyúegységet a nyílásokba. A csavarokkal rögzítse a fogantyúegységet a számítógéphez.

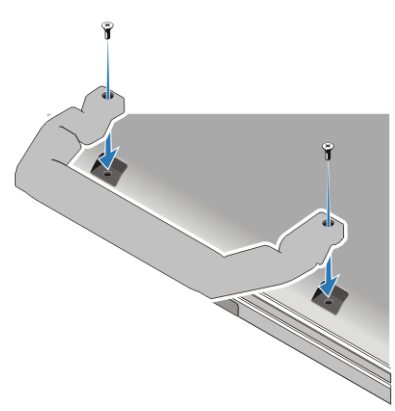

## **Gyorstelepítés**

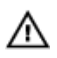

**VIGYÁZAT: Mielőtt bármilyen, az ebben a fejezetben leírt műveletbe kezdene, olvassa el a számítógéphez kapott biztonsági információkat. További gyakorlati tanácsokat a www.dell.com/regulatory\_compliance weboldalon talál.**

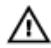

**VIGYÁZAT: A váltóáramú adapter minden elektromos csatlakozóaljzattal használható. A hálózati csatlakozók és elosztók azonban országonként eltérnek. Ha nem megfelelő kábelt használ, vagy a kábelt nem megfelelően csatlakoztatja az elosztóhoz vagy elektromos csatlakozóaljzathoz, az tüzet vagy a készülék sérülését okozhatja.**

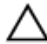

**FIGYELMEZTETÉS: Amikor a váltóáramú adaptert lecsatlakoztatja a számítógépről, a csatlakozót fogja meg, ne a kábelt, és határozottan, de finom mozdulattal húzza meg, hogy elkerülje a kábel sérülését. Ha a váltóáramú adapter kábelét összetekeri, figyeljen arra, hogy kövesse az adapter csatlakozójának szögét a kábel sérüléseinek elkerülése érdekében.**

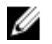

**MEGJEGYZÉS:** Az alább látható eszközök közül egyesek esetleg nem találhatók meg a csomagban, ha nem rendelte meg azokat.

**1.** Csatlakoztassa a váltóáramú adaptert a számítógép tápcsatlakozójához és a fali csatlakozóaljzathoz.

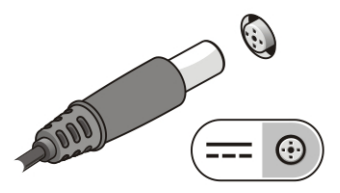

**7. ábra. Váltóáramú adapter**

**2.** Csatlakoztassa a hálózati kábelt (opcionális).

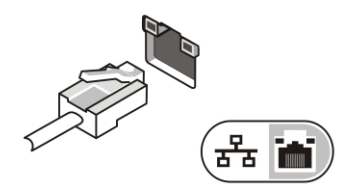

**8. ábra. Hálózati csatlakozó**

**3.** Csatlakoztassa az USB eszközöket, mint az egér vagy a billentyűzet (opcionális).

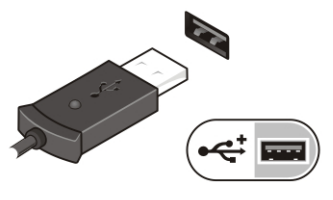

**9. ábra. USB-csatlakozó**

**4.** Nyissa fel a számítógép képernyőjét, és a számítógép bekapcsolásához nyomja meg a bekapcsológombot.

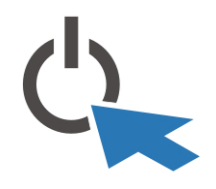

**10. ábra. Bekapcsológomb**

**5.** Csatlakoztassa (az ügyfél által vásárolt) külső antennát a (Dell által mellékelt) RFkábelhez az RF-panelen. (Csak az E6430 ATG-hez alkalmazható)

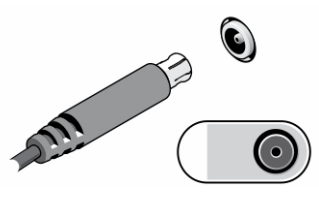

**11. ábra. RF Pass-csatlakozó**

Ø **MEGJEGYZÉS:** Javasoljuk, hogy mielőtt bármilyen kártyát telepít, vagy mielőtt a számítógépet dokkolóállomáshoz vagy egyéb külső eszközhöz, például nyomtatóhoz csatlakoztatja, egyszer indítsa el, majd állítsa le a számítógépet.

### **Műszaki adatok**

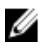

**MEGJEGYZÉS:** A kínált opciók régiónként eltérőek lehetnek. A következő műszaki adatok csupán a törvény értelmében a számítógéphez kötelezően mellékelt adatok. Ha többet szeretne megtudni a számítógép konfigurációjáról, kattintson a **Start** → **Súgó és támogatás** menüpontra, és válassza a számítógép adatainak megtekintését.

### **Tápellátás**

L

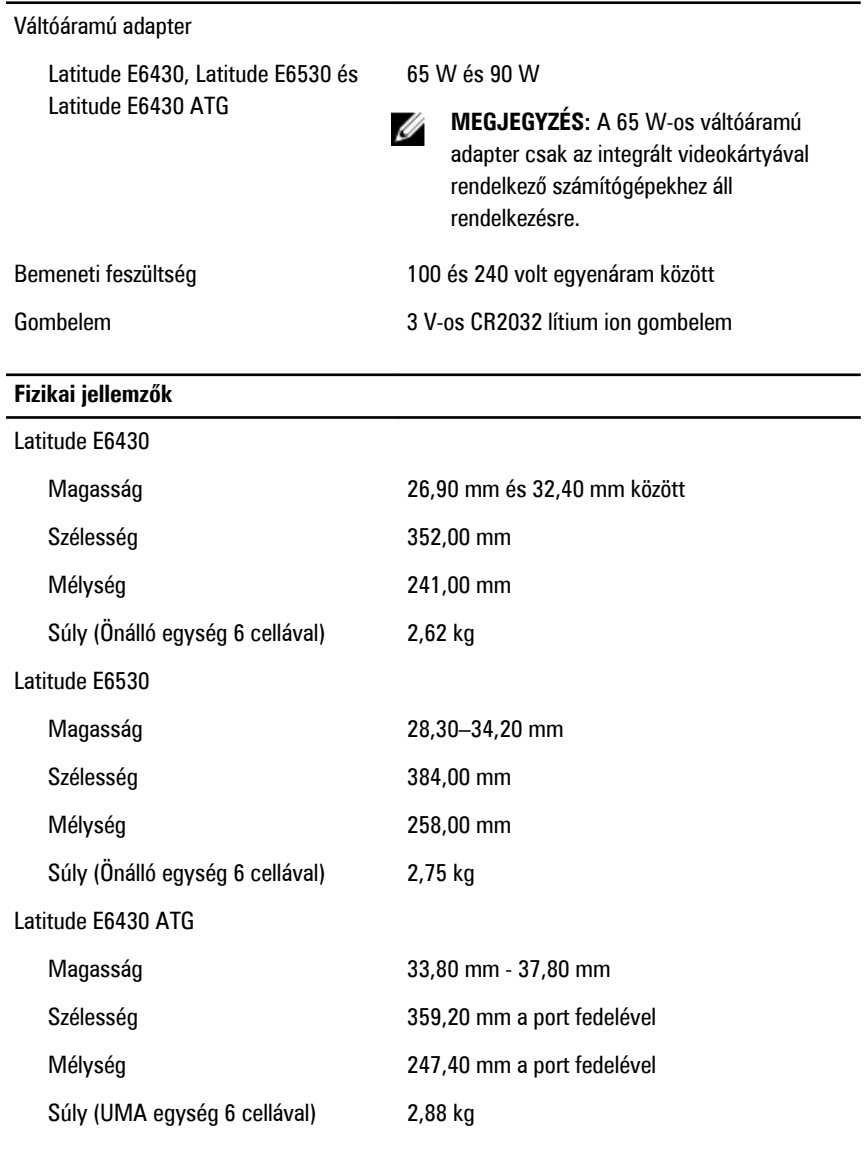

#### **Környezeti**

Működési hőmérséklet 0 °C és 35 °C között

## **További információk és források keresése**

Tekintse meg a számítógéphez mellékelt, a biztonságos használattal és a vonatkozó előírásokkal kapcsolatos dokumentumokat, továbbá az előírásoknak való megfelelőséggel kapcsolatos **www.dell.com/regulatory\_compliance** weboldalt, ha többet szeretne megtudni a következőkről:

- Biztonsági legiobb gyakorlatok
- Szabályozó tanúsítványok
- Ergonómia

Az alábbiakra vonatkozó bővebb információért lásd a **www.dell.com** weboldalt.

- Jótállás
- Szerződési feltételek (csak Egyesült Államok)
- Végfelhasználói licencszerződés

A termékre vonatkozó bővebb információért látogasson el a **support.dell.com/manuals**  weboldalra.

#### **© 2012 Dell Inc.**

A szövegben használt védjegyek: a Dell™, a DELL logó, a Dell Precision™, a Precision ON™, az ExpressCharge™, a Latitude™, a Latitude ON™, az OptiPlex™, a Vostro és a ™Wi-Fi Catcher™ a Dell Inc. védjegye; az Intel®, a Pentium®, a Xeon®, a Core™, az Atom™, a Centrino és a ®Celeron® az Intel védjegye vagy bejegyzett védjegye az USA-ban és más országokban. Az AMD® bejegyzett védjegy, az AMD Opteron™, az AMD Phenom™, az AMD Sempron™, az AMD Athlon™, az ATI Radeon és az™ ATI FirePro<sup>™</sup> az Advanced Micro Devices, Inc. védjegye. A Microsoft<sup>®</sup>, a Windows<sup>®</sup>, az MS-DOS<sup>®</sup>, a Windows Vista®, a Windows Vista start gomb és az Office Outlook® a Microsoft Corporation védjegye vagy bejegyzett védjegye az USA-ban és/vagy más országokban. A Blu-ray Disc™ a Blu-ray Disc Association (BDA) védjegye, amely licencszerződés keretében használható lemezek és lejátszók számára. A Bluetooth® a Bluetooth® SIG, Inc. védjegye, amelyet a Dell Inc. licencszerződés keretében használ. A Wi-Fi® a Wireless Ethernet Compatibility Alliance, Inc. bejegyzett védjegye.